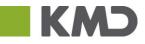

| Description                                                                                                    | Screendump                                                                                                    |
|----------------------------------------------------------------------------------------------------|----------------------------------------------------------------------------------------------------|
| Description     Open Internet Options either in the upper right corner or under the menu item     Features:     Click on Internet Options     Click the Security tab and select as shown at right picture     Click on Add | Screeendump                                                                                                    |
|                                                                                                    | You can add and remove websites from this zone. All websites in this zone will use the zone's security settings.   Add this website to the zone:   https://kundenet.kmd.dk   Websites: |
| Click OK until you are back and restart your<br>browser. If you can't do this, your IT department<br>migth help you.                                                                                                    |                                                                                                    |